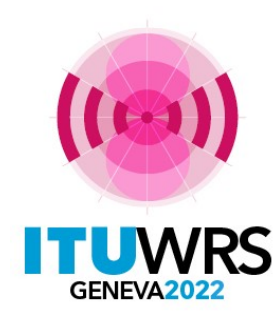

### 30TH WORLD RADIOCOMMUNICATION SEMINAR

24 – 28 October 2022 Geneva, Switzerland

### **Use of Terrestrial BR IFIC software tools**

(Workshop on Special query, Geographic files editor and DB Manager)

**Terrestrial Services Department**

**Radiocommunication Bureau**

**International Telecommunication Union** www.itu.int/go/wrs-22 #ITUWRS

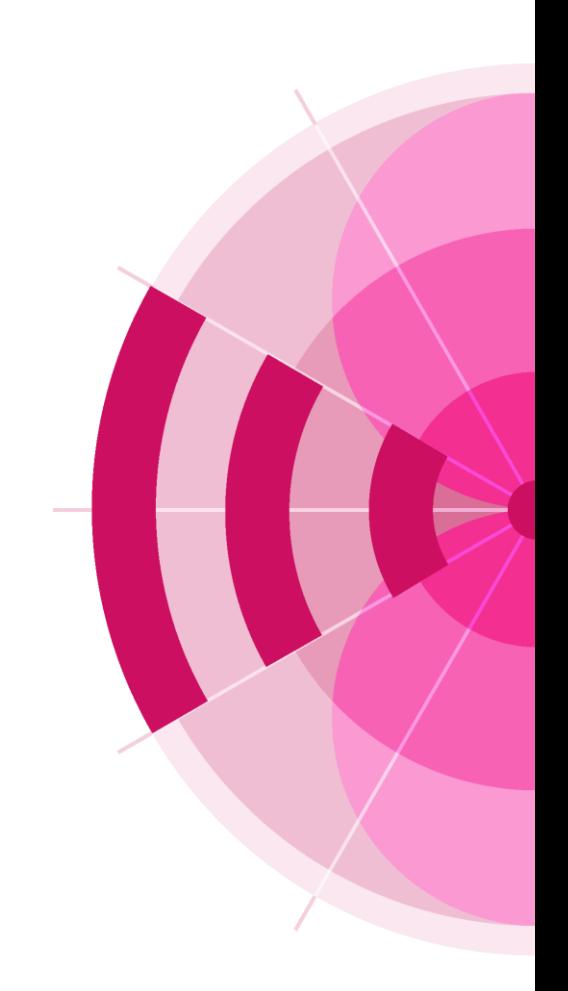

## BR IFIC data consultation

#### National extract

Retrieve all the assignments recorded in the MIFR on behalf of your Administration using "Quick Query" option.

#### Pending notices

Retrieve all pending requests of modification of the GE06D Plan on behalf of your Administration and check their coordination requirements.

#### Search for a frequency assignment

Retrieve the frequency assignment of 594 MHz and geographical coordinates 34°40'00"E - 4°45'00"S using "General Purpose Query".

#### Latest publication query

Retrieve all the frequency assignments of your Administration published by the Bureau in the latest BR IFIC.

- Indicate those published for acknowledgement of receipt
- Indicate those which are going to be recorded in the Master Register.
- Indicate those for which the Bureau has formulated an unfavourable finding.

#### Notification to the BR for registration in the Master Register during year 2021

Retrieve all the assignments notified by your Administration, for registration in the **Master Register**, during 2021.

#### BR IFIC history check

Retrieve all BR IFICs published in 2021 containing notifications submitted by your Administration.

#### Update Tables 12A/12B of the Preface to the BR IFIC

Check Tables 12A/12B of the Preface to the BR IFIC (Address Codes and Operating Agencies) Should there be any changes, communicate them to the Bureau (BRMail@itu.int).

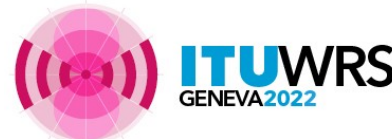

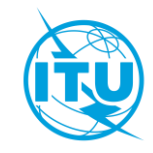

## DB Manager tool

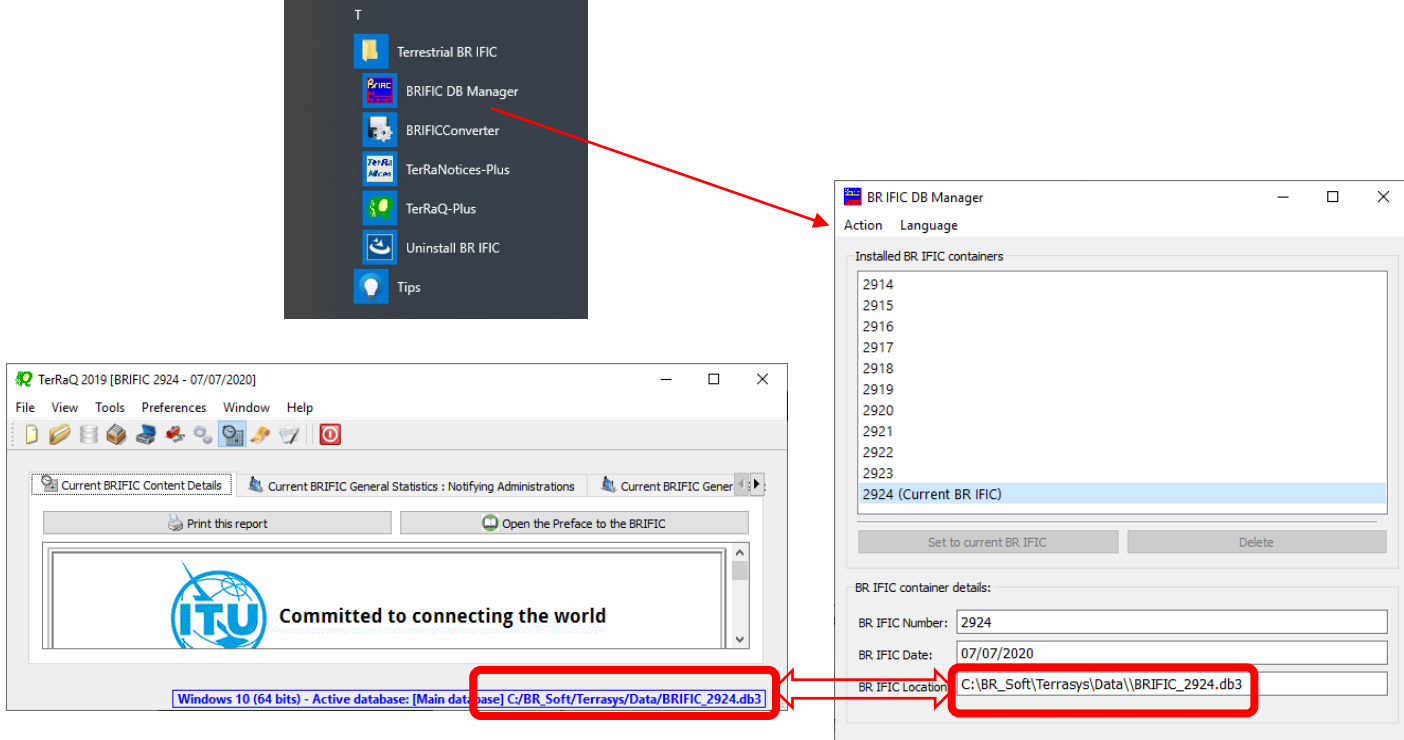

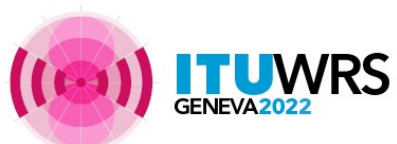

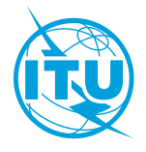

# Geographic Files Editor tool

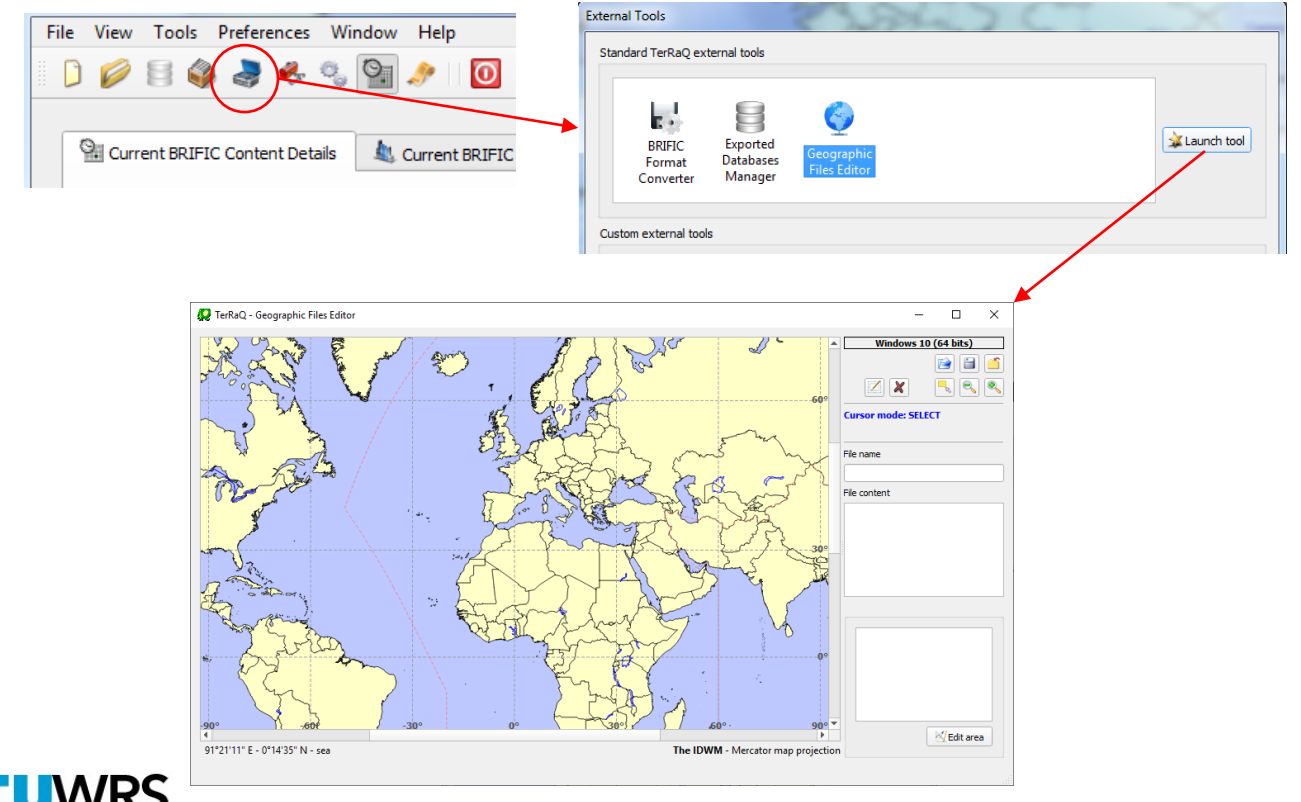

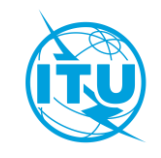

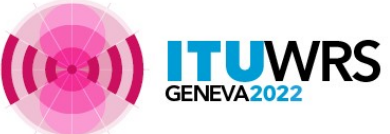

### Geographic Files Editor tool (continued)

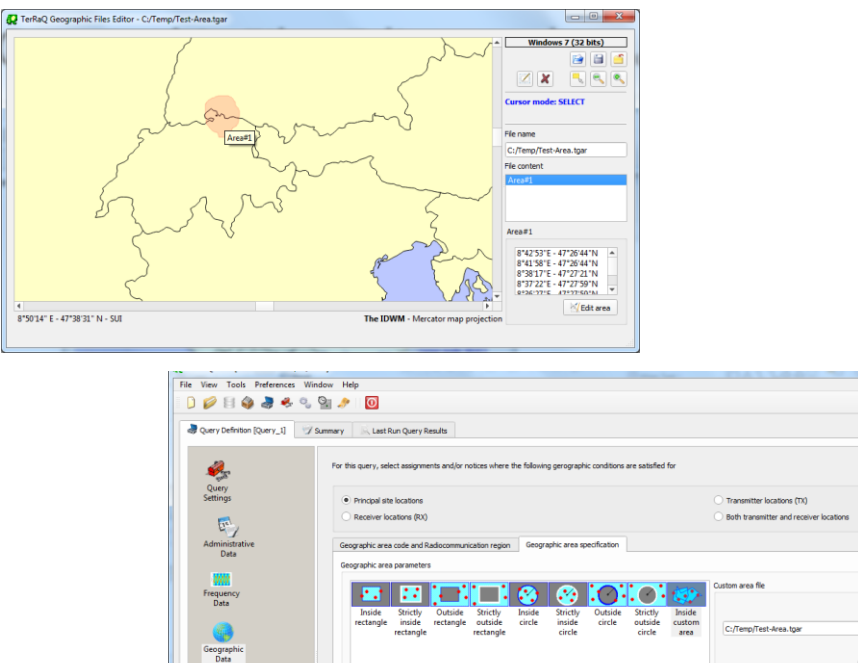

Selected criteria

Criterial

Coordination

FXM

**EXM**<br>Specific<br>Data

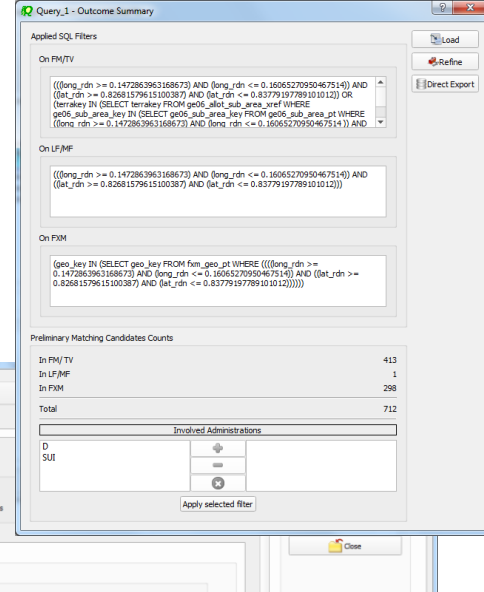

 $\,$ 

**C**Help

Ø

**Ky** Edit

 $\equiv$ 

**Inside custom area** File: C:/Temp/Test-Area.tgar

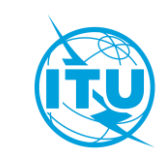

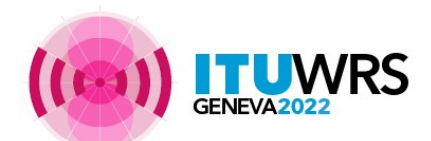

# Special query

Assigned Frequency Frequency Bands Overlap

### Frequency Bands Overlap

Fragment(s) BR Assigned Id(s) Administration(s) Station Information Notice Information Receipt Date(s) Fot this query, select assignments and / or notices notified by the following Administrations Available Selected Administrations Administrations AFG **SUI** ÷ AFS<br>AGL<br>ALB<br>ALG<br>AND ARG<br>ARM ARS ATG  $\equiv$ AUS AUT  $\bullet$  $\triangle$ ZE

In this query, select assignments and/or notices where the assigned frequency (f) satisfies the following frequency conditions Active criterion  $-2000$  $M\!H\!2 \times 1$ 2800  $MH2 \times 1$  $\Box_0$  $\mathbf{H}$  $\sqrt{1}$  $-11$  $f=f1$  $f \leq f1$  $f1 < f$  $f1 < f$ Active criterion<br>2 000 MHz <=  $f$  <= 2 800 MHz  $\overline{h}$  $f1$   $f2$  $f1$   $f2$ - 11  $f \leq f1$  $f < f1$  $f1 < f < f2$  $f1 < f < f2$ 

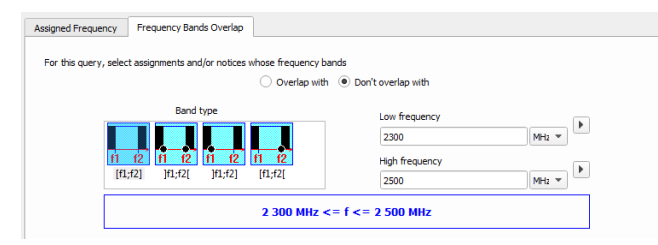

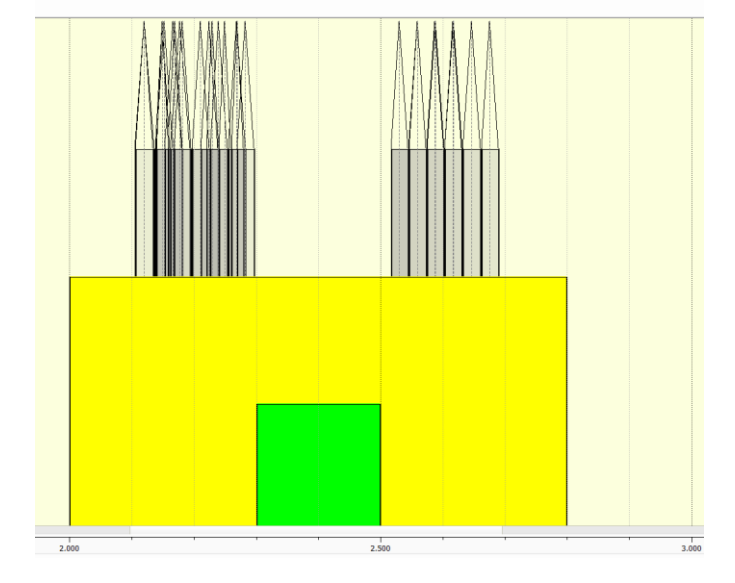

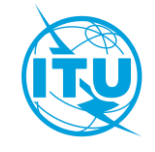

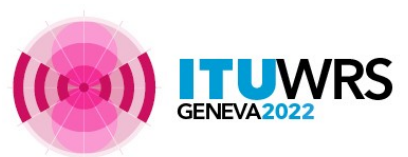

## Special query (continued)

SQL Query:

### Example:

select count(\*) from fmty terra where fragment="NTFD\_RR" and intent="RECORDED"

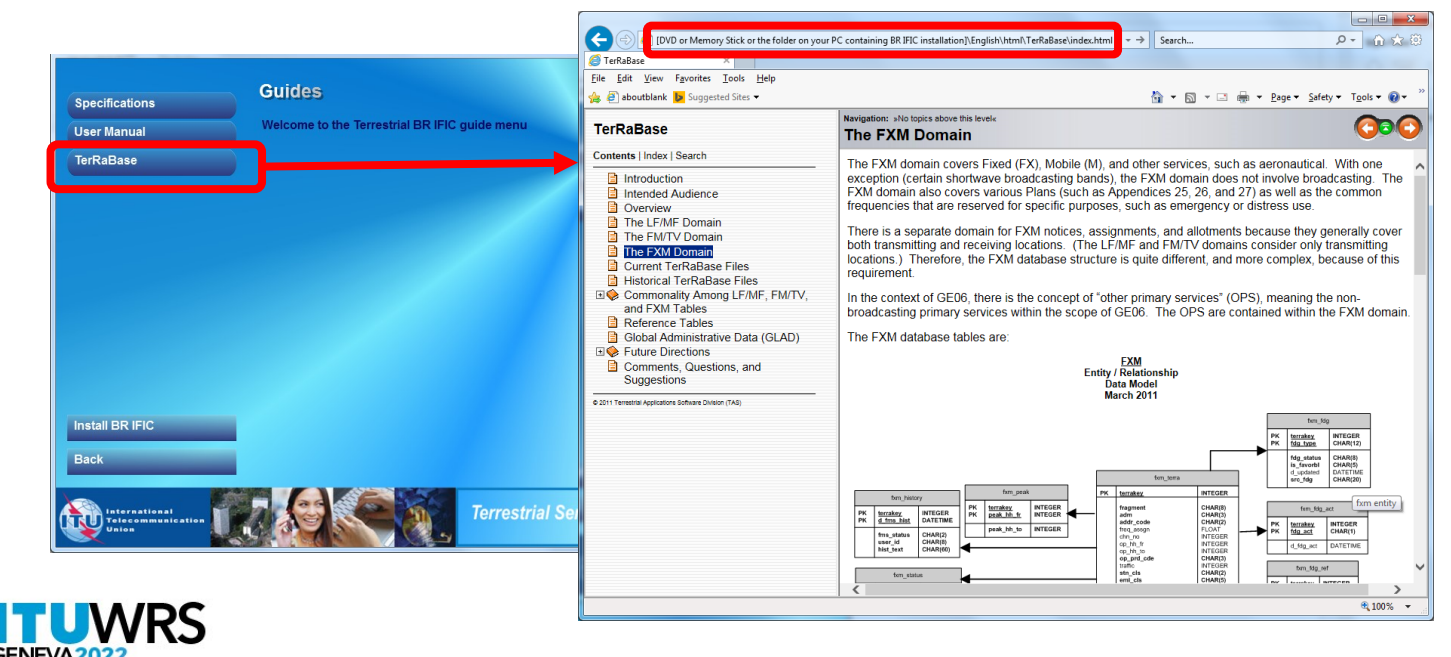

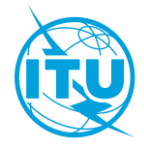

### Open MDB extracts

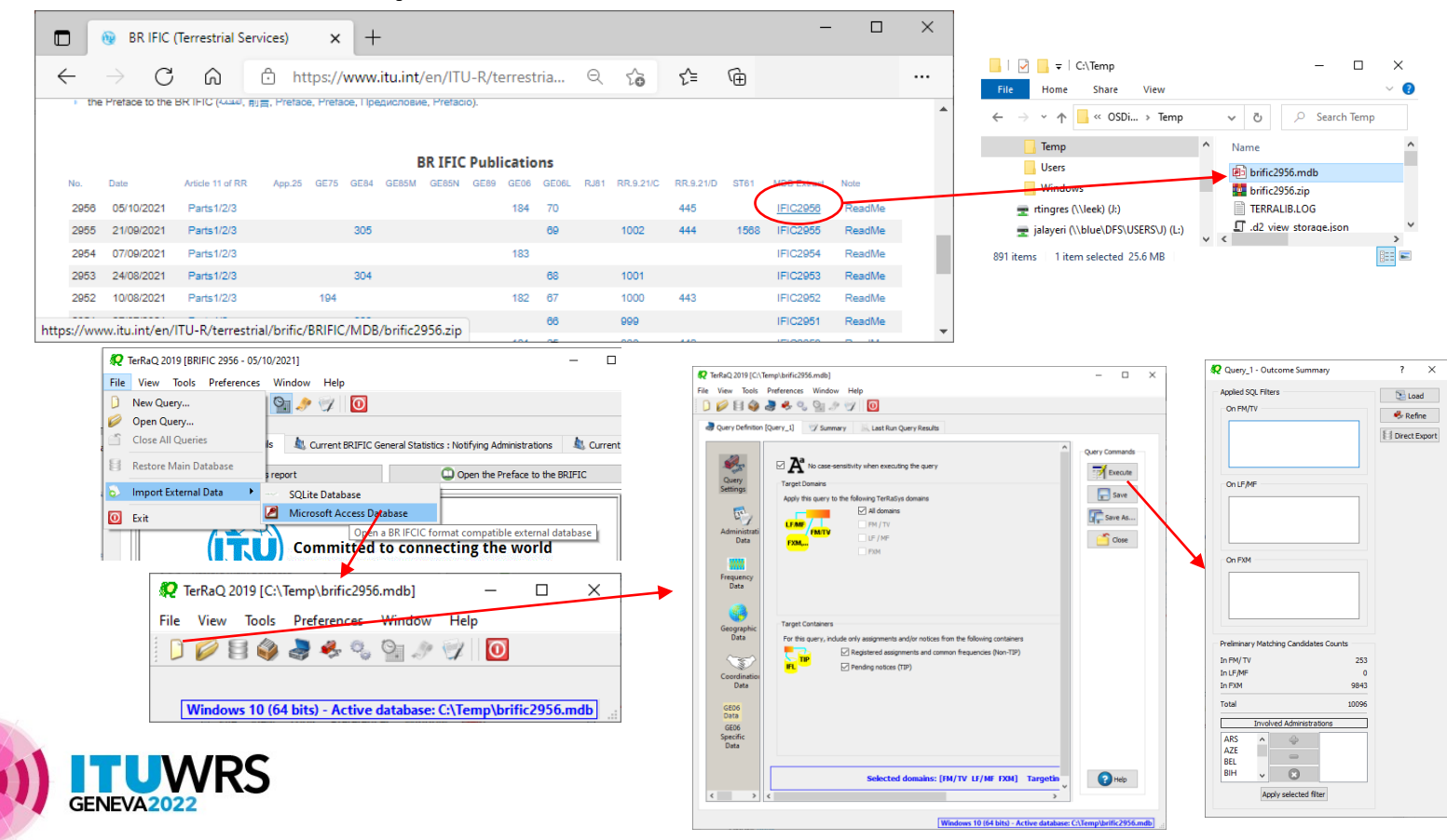

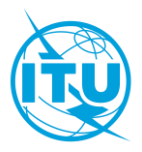

### Update Tables 12A/12B of the Preface to the BR IFIC

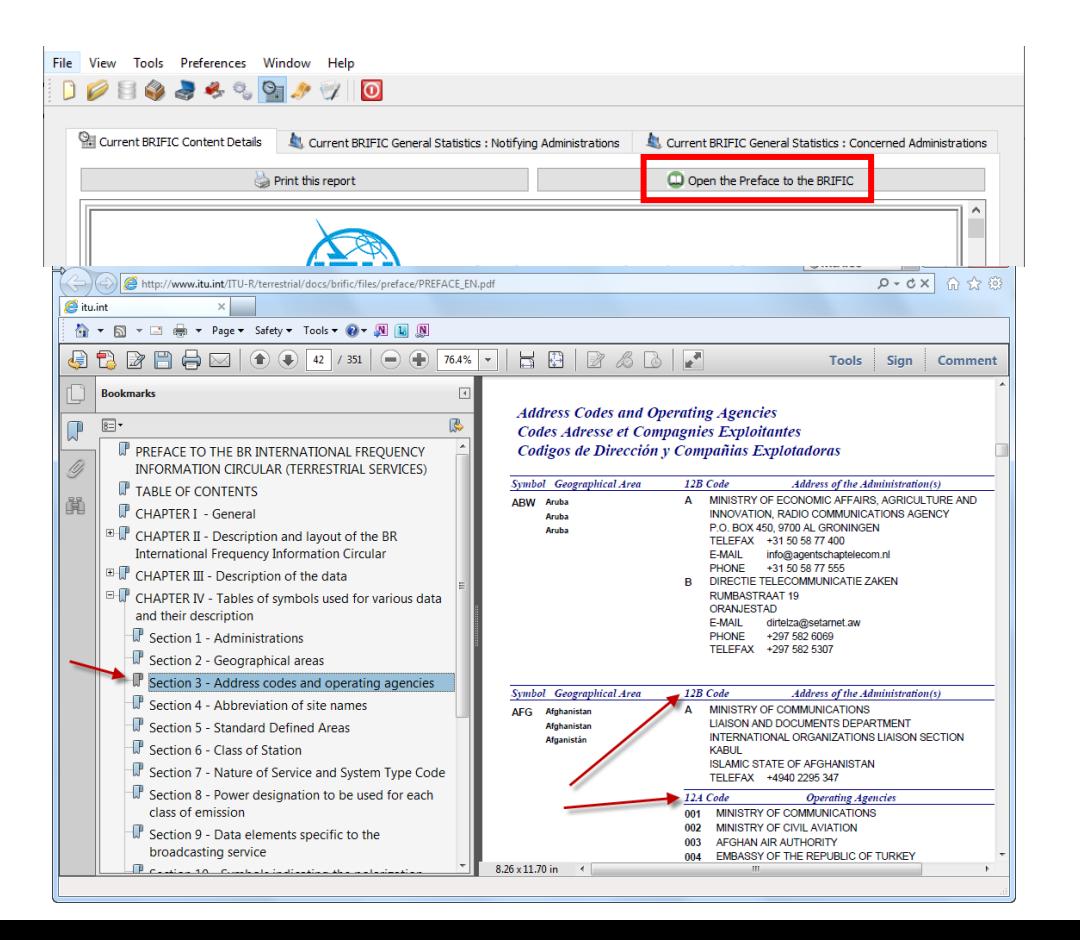

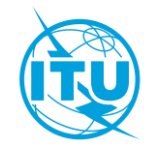

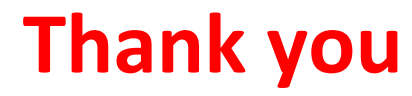

ITU – Radiocommunication Bureau Questions to **brmail@itu.int** or **[brtpr@itu.int](mailto:brtpr@itu.int)** 

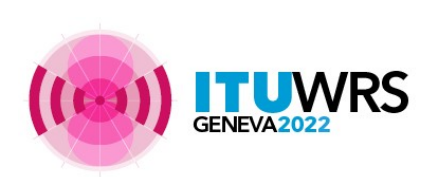

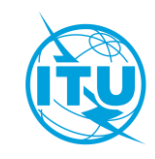